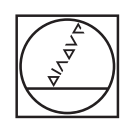

# **HEIDENHAIN**

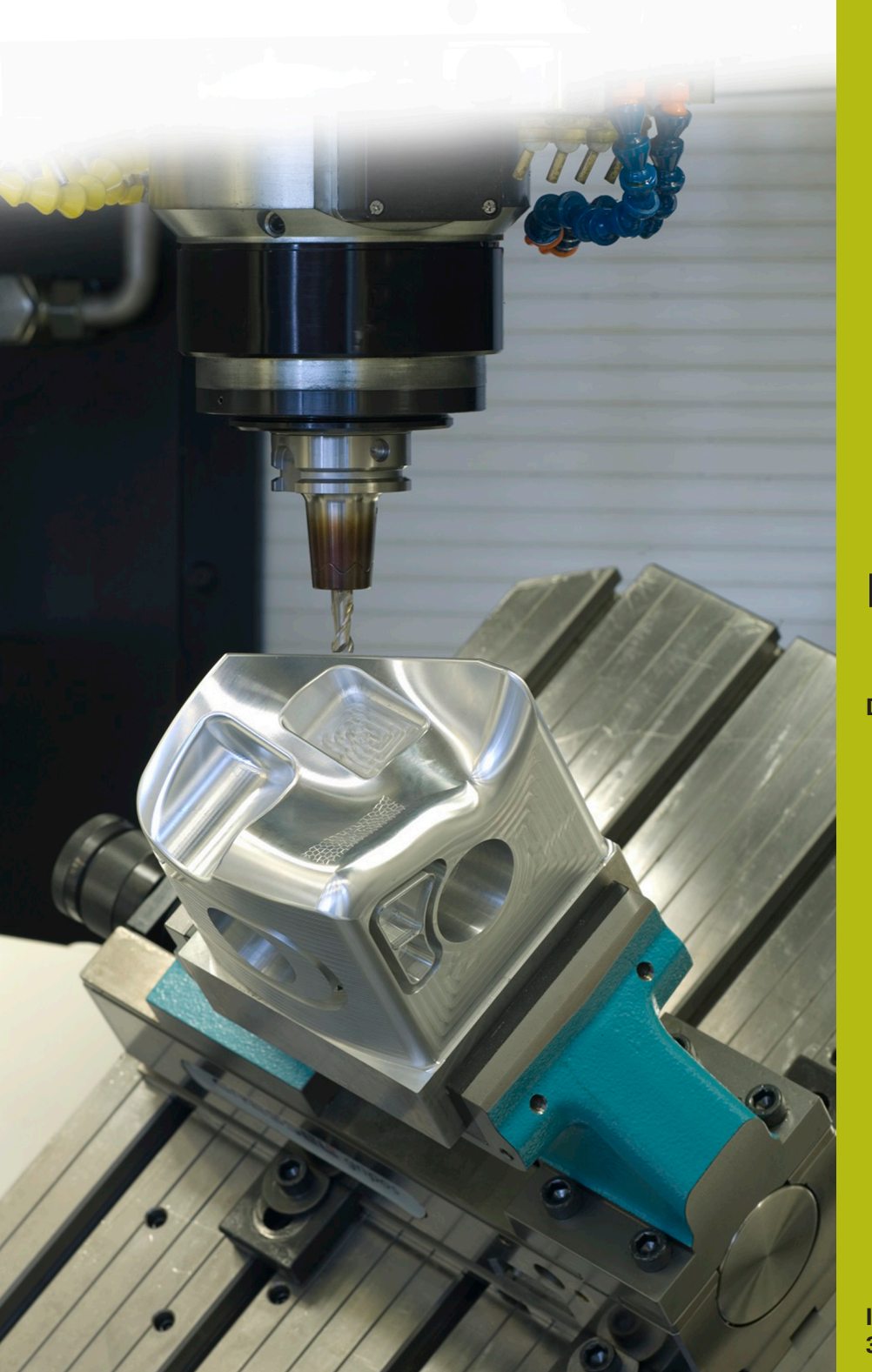

## **NC Solutions**

**Descrizione del programma NC 5100**

**Italiano (it) 3/2020**

### **1 Descrizione del programma NC 5100\_it.h**

Programma NC per sbavare un foro inclinato su una superficie con un utensile a sagomare.

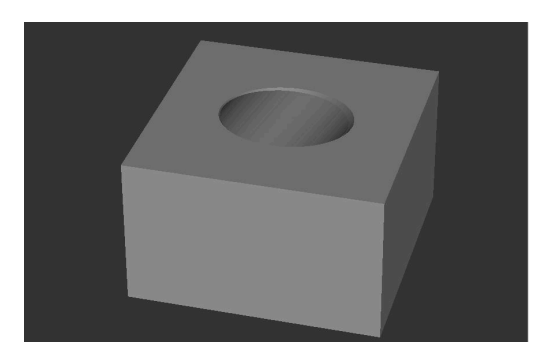

#### **Richiesta**

Deve essere realizzato un foro nel piano di lavoro inclinato. Si intende quindi sbavare il bordo superiore del foro con un utensile a sagomare. Il profilo sulla superficie presenta quindi la forma di un'ellisse. La lunghezza dei semiassi di questa ellisse dipende dal diametro del foro e dall'angolo del foro rispetto alla superficie.

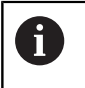

8

Il programma NC viene creato per un foro che è ruotato intorno a un angolo solido SPA.

Il movimento della traiettoria per la sbavatura è definito con gli assi X, Y e Z. Per la realizzazione del foro sono richiesti assi rotativi ausiliari.

#### **Programma NC 5100\_it.h**

A inizio programma si definiscono il BLK-Form e i parametri necessari per la lavorazione. Il controllo numerico richiama quindi il programma NC 51001\_it.h. Con questo programma NC il controllo numerico realizza il foro nel piano di lavoro ruotato.

Dopo l'esecuzione del programma NC chiamato, il controllo numerico richiama l'utensile a sagomare per la sbavatura. Il controllo numerico posiziona quindi l'utensile all'altezza di sicurezza nell'asse utensile. Imposta quindi il centro del cerchio al centro del foro. Successivamente preposiziona dapprima l'utensile nel piano X/Y sul punto di partenza e quindi nell'asse Z alla posizione di sicurezza definita.

Nella fase di programma seguente il controllo numerico richiama il sottoprogramma **LBL10**. In questo sottoprogramma vengono eseguiti il calcolo e il movimento per la lavorazione. Dopo aver eseguito il sottoprogramma, il controllo numerico disimpegna l'utensile nell'asse Z e termina il programma NC.

Dopo la fine definita del programma **M2**, viene programmato il sottoprogramma **LBL 10**. Come primo passo, in questo sottoprogramma, il controllo numerico sposta l'origine al centro del foro e sulla superficie della lavorazione. Ruota quindi il sistema di coordinate del valore definito.

Successivamente vengono eseguiti alcuni calcoli. Come primo passo, il controllo numerico imposta l'angolo attuale uguale all'angolo di partenza definito. Calcola quindi l'angolo di apertura tra angolo iniziale e angolo finale. Per calcolare il passo angolare, il controllo numerico suddivide l'angolo di apertura per la divisione. Nei successi due blocchi NC il controllo numerico calcola quindi sulla base dell'angolo di inclinazione del foro e del raggio di foratura il semiasse dell'ellisse in direzione Y. Come ultimo passo di questi calcoli il controllo numerico azzera un contatore.

Il controllo numerico richiama quindi il sottoprogramma **LBL 2**. In questo sottoprogramma calcola le coordinate X e Y per la traiettoria utensile. Dopo il salto di ritorno dal sottoprogramma il controllo numerico raggiunge le coordinate calcolate nel piano X/Y. Sposta l'utensile nell'asse Z alla profondità di foratura.

Successivamente è definita la label di salto **LBL 1**. Il controllo numerico incrementa poi l'angolo attuale di un passo angolare e aumenta il contatore di uno. Per calcolare le coordinate del punto successivo, richiama poi di nuovo il sottoprogramma **LBL 2**. Dopo il sottoprogramma porta l'utensile sulle coordinate calcolate.

Il controllo numerico verifica poi se il contatore ha raggiunto il valore della divisione.

- Se il valore del contatore è minore della divisione, il controllo numerico passa alla label di salto **LBL 1** e ripete il blocco del programma
- Se il contatore è uguale al valore della divisione, il programma NC prosegue

Dopo il confronto, il controllo numerico resetta dapprima la rotazione e poi lo spostamento origine. Successivamente termina il sottoprogramma **LBL 10**.

È quindi definito il sottoprogramma **LBL 2**. In questo sottoprogramma il controllo numerico calcola sulla base dell'angolo corrente e dei semiassi dell'ellisse le coordinate X e Y del punto finale della traiettoria utensile. Successivamente imposta la

A

coordinata Z uguale alla profondità di fresatura. Termina quindi il sottoprogramma.

Il controllo numerico esegue la traiettoria utensile

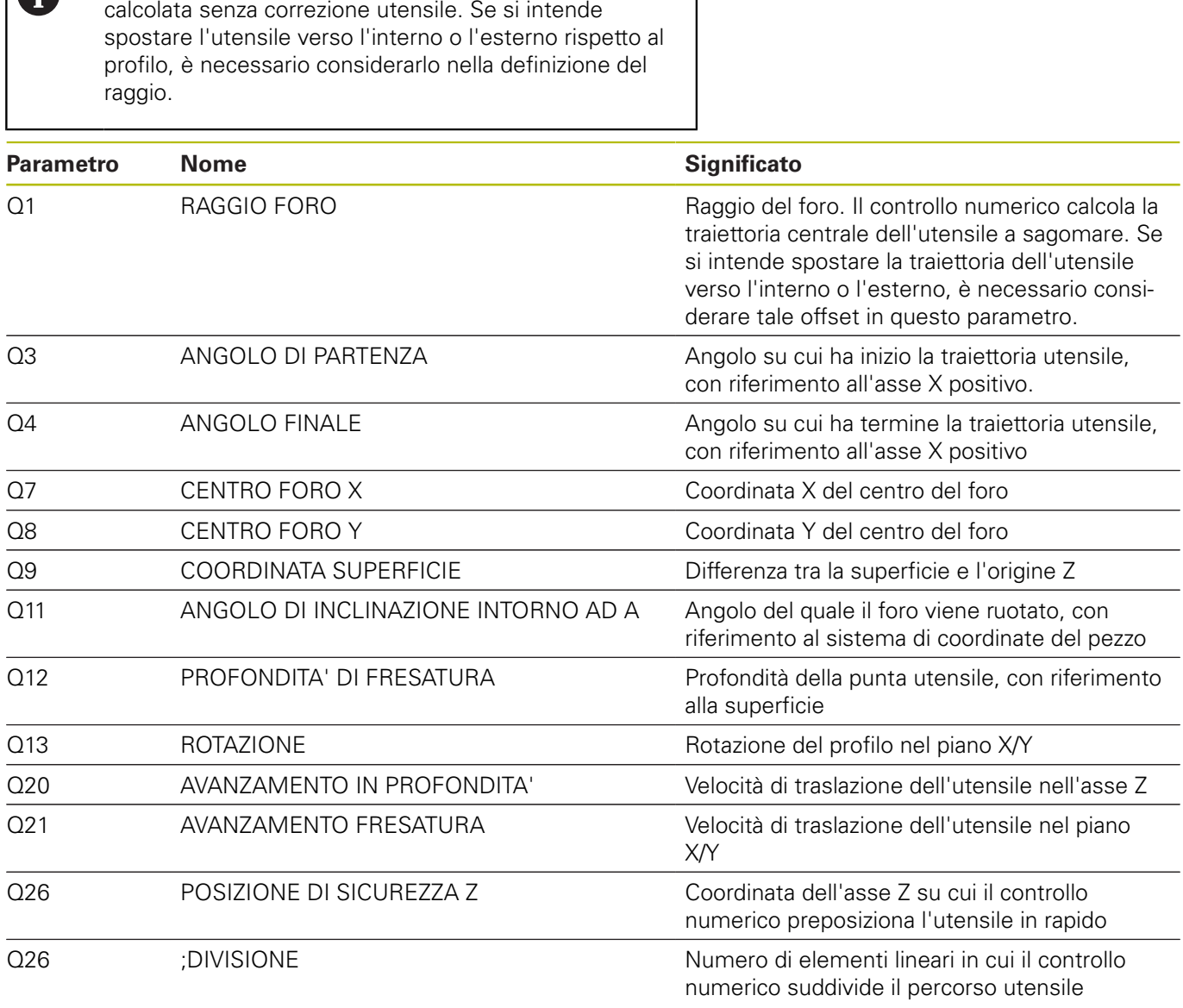

#### **Programma NC 51001\_it.h**

Con questo programma NC il controllo numerico crea un foro nel piano di lavoro ruotato.

All'inizio del programma si definisce l'utensile. In seguito il controllo numerico porta l'utensile a una posizione di sicurezza nell'asse Z. Successivamente posiziona l'utensile al centro del foro. Il controllo numerico conferma le coordinate del programma NC 5100\_it.h.

Nella fase successiva il controllo numerico sposta l'origine al centro del foro e sulla superficie Z. Ruota quindi il piano di lavoro dell'angolo definito nel programma NC 5100\_it.h. Il controllo numerico posiziona poi gli assi rotativi sugli angoli calcolati con il ciclo 19.

Successivamente viene definito il ciclo di lavorazione 252 TASCA CIRCOLARE. In questo ciclo devono essere definiti i parametri per la lavorazione. Il controllo numerico posiziona quindi l'utensile nel centro di foratura e richiama il ciclo.

Dopo la lavorazione del foro il controllo numerico disimpegna l'utensile nell'asse utensile. Resetta poi la rotazione del piano di lavoro. Successivamente sposta gli assi rotativi nella posizione base. Il controllo numerico resetta quindi lo spostamento origine e termina il programma NC.

**Descrizione del programma NC 5100\_it.h |**

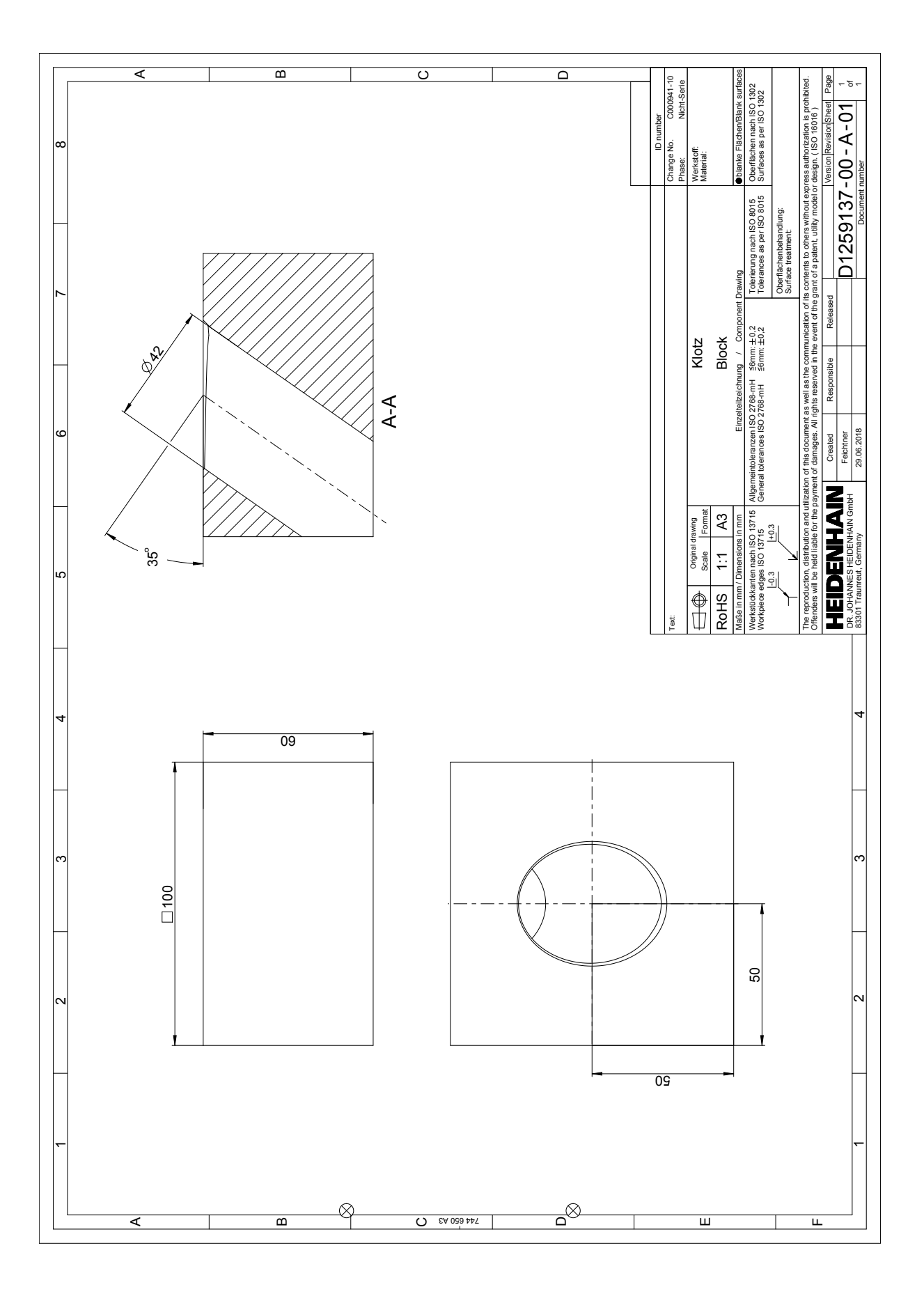

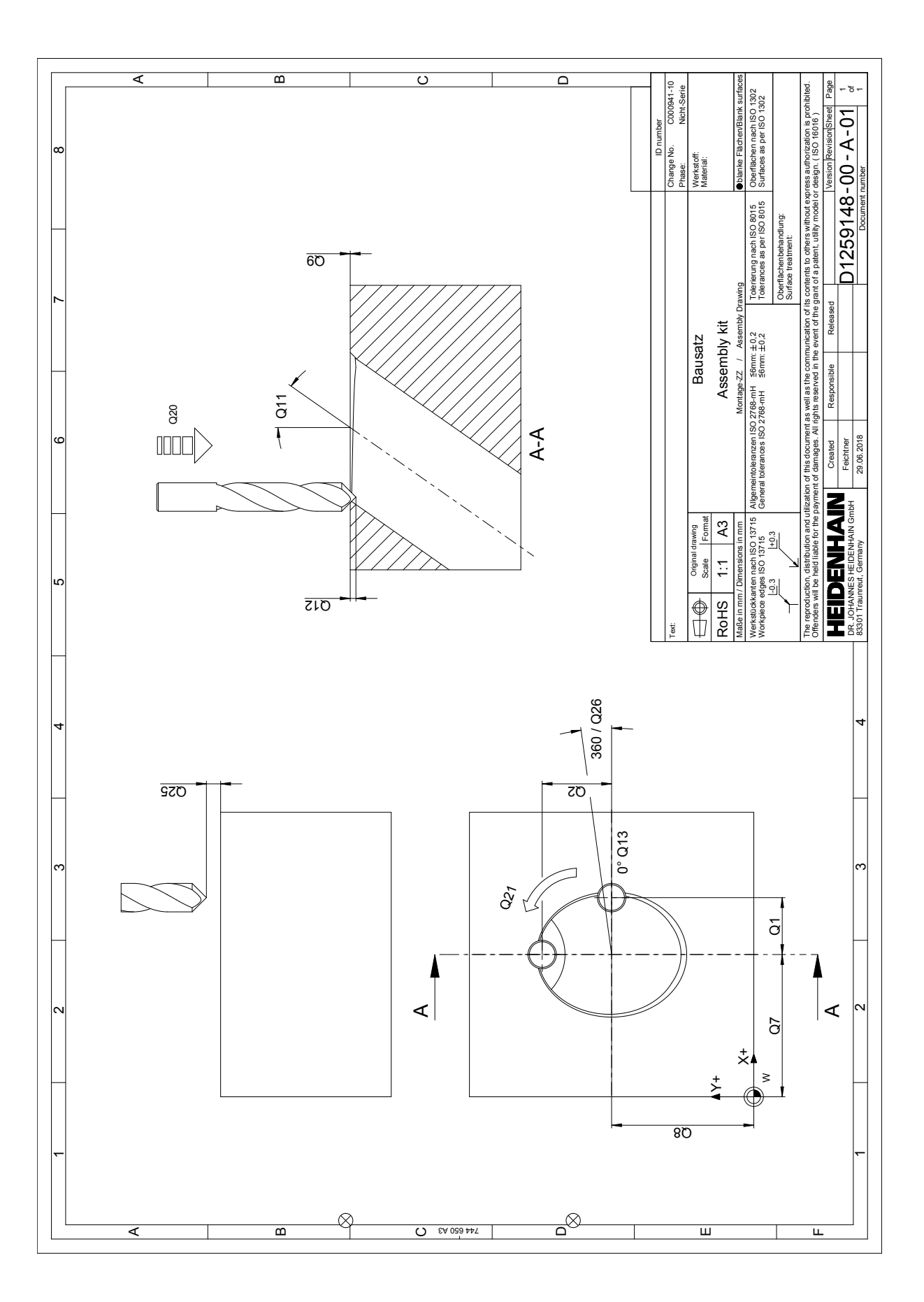